## Masovne obrade na novim modulima

Poslednja izmena 29/11/2019 4:01 pm CET

Dodali smo u masovnim obradama sledeće mogućnosti:

1. U Izdatim računima > Masovne obrade > Masovno izdavanje i štampanje

2. Poslovanje > Službena putovanja > Štampanje putnih naloga > Možemo masovno ištampati putne naloge

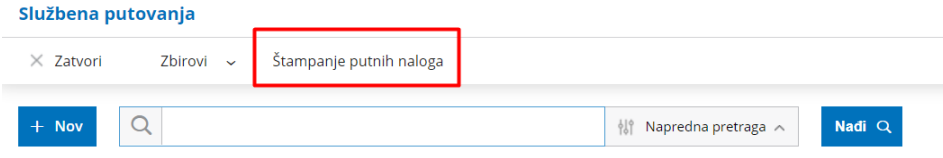

**Sve što u programu štampamo putem masovnih obrada više se neće nalaziti u odloženim obradama, već ćete nakon završetka koraka u masovnim obradama dobiti sledeću opciju:**

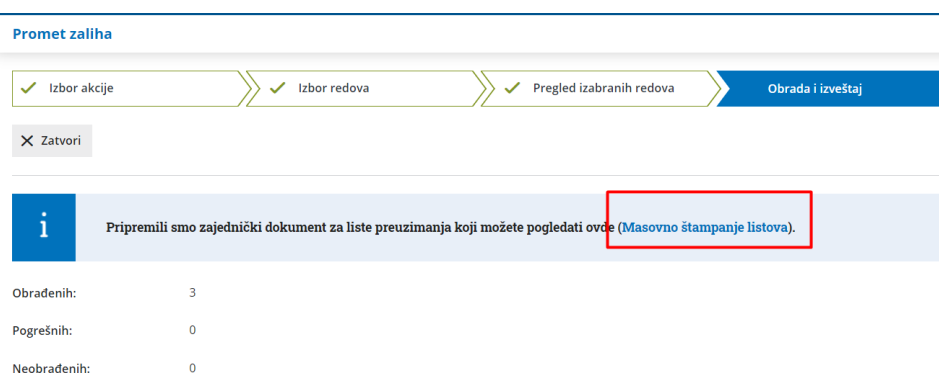

Kada kliknemo na masovno štampanje, PDF dokument će se sačuvati na našem računaru.